# **Клавиатурные команды MAGic**

**Обратите внимание:** Клавишей MAGic по умолчанию является клавиша включения заглавных букв — CapsLock. Некоторые функции MAGic не имеют назначенных клавиш. Чтобы назначить комбинации клавиш на такие функции, воспользуйтесь Диспетчером клавиатуры.

#### **Клавиши общего назначения**

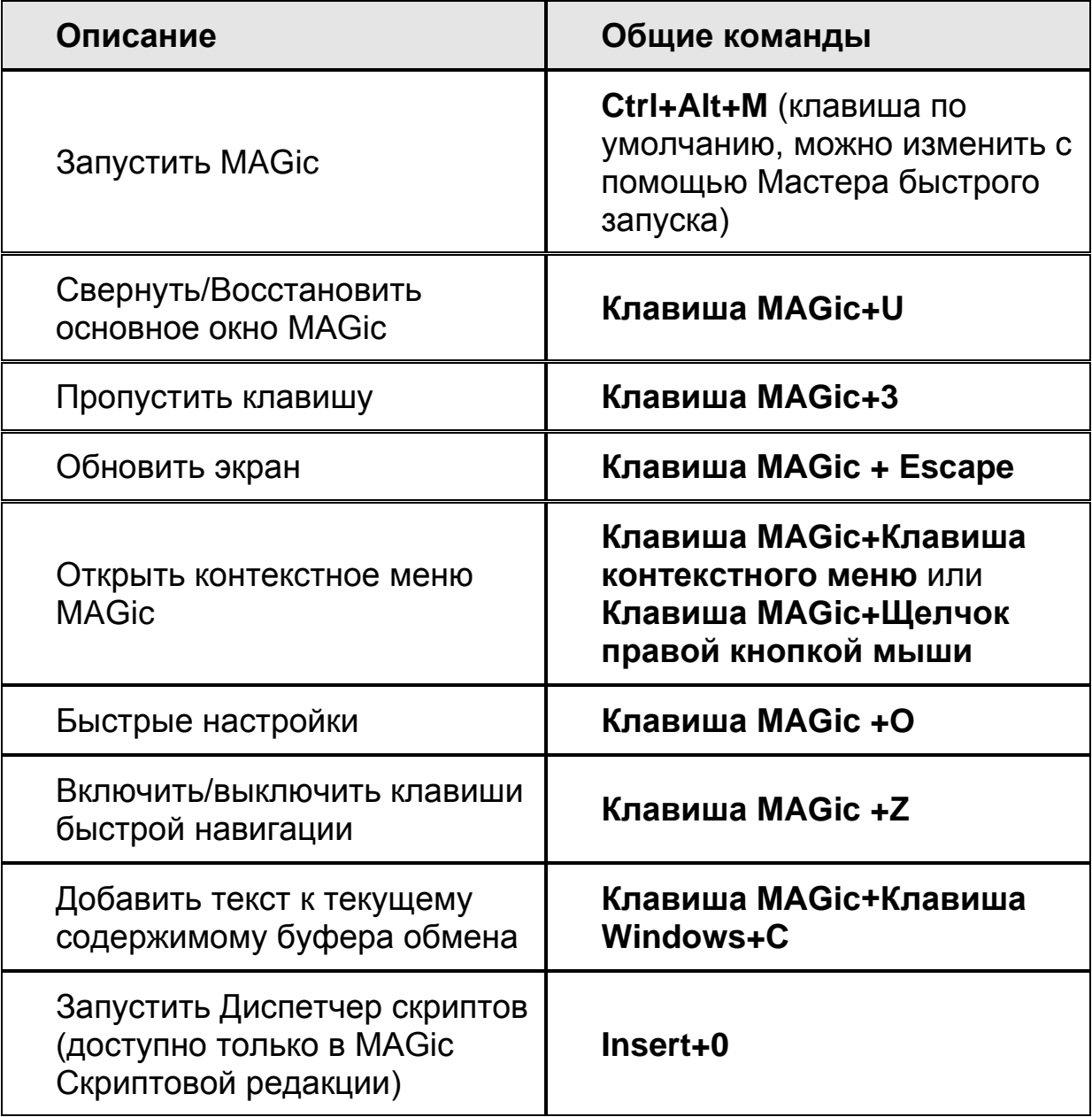

### **Общие составные команды**

Чтобы выполнить команду, сначала нажмите и отпустите **Insert+Пробел**, затем нажмите одну из нижеперечисленных клавиш. Чтобы выйти из режима составных команд, нажмите **Escape**, **Пробел**, **Tab** или **Enter**.

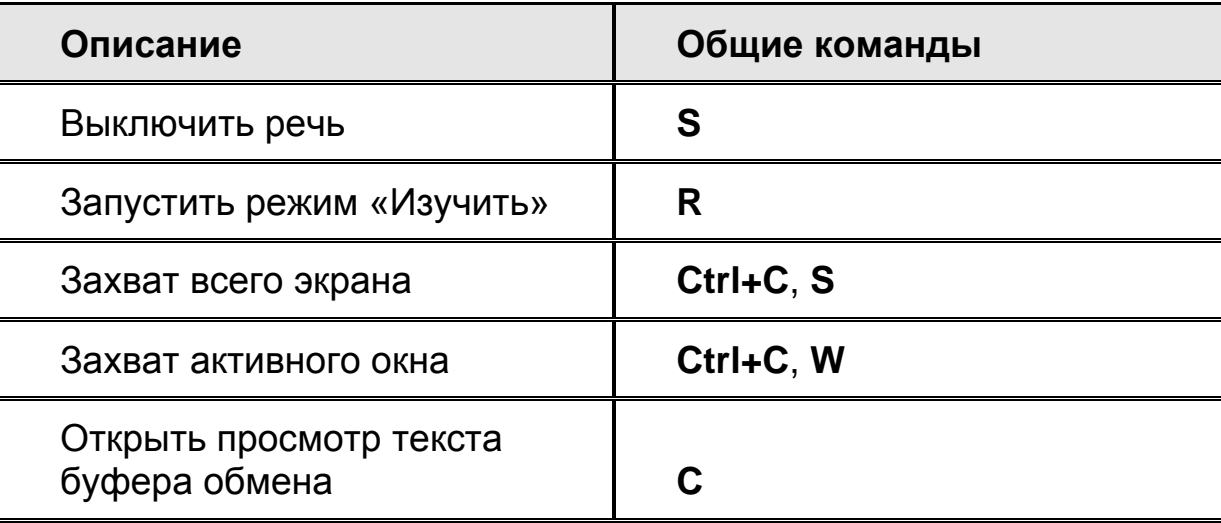

#### **Увеличение, режимы просмотра и расширенные возможности**

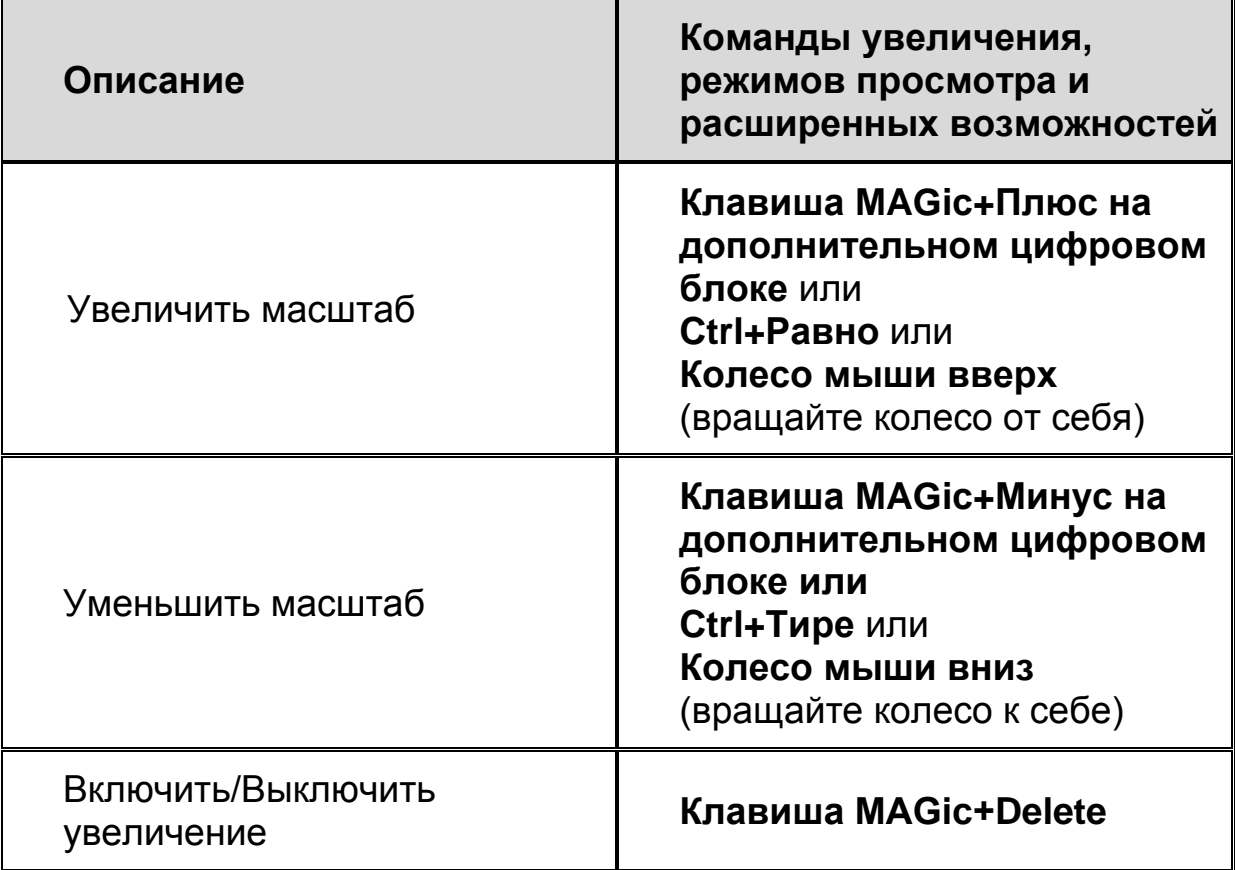

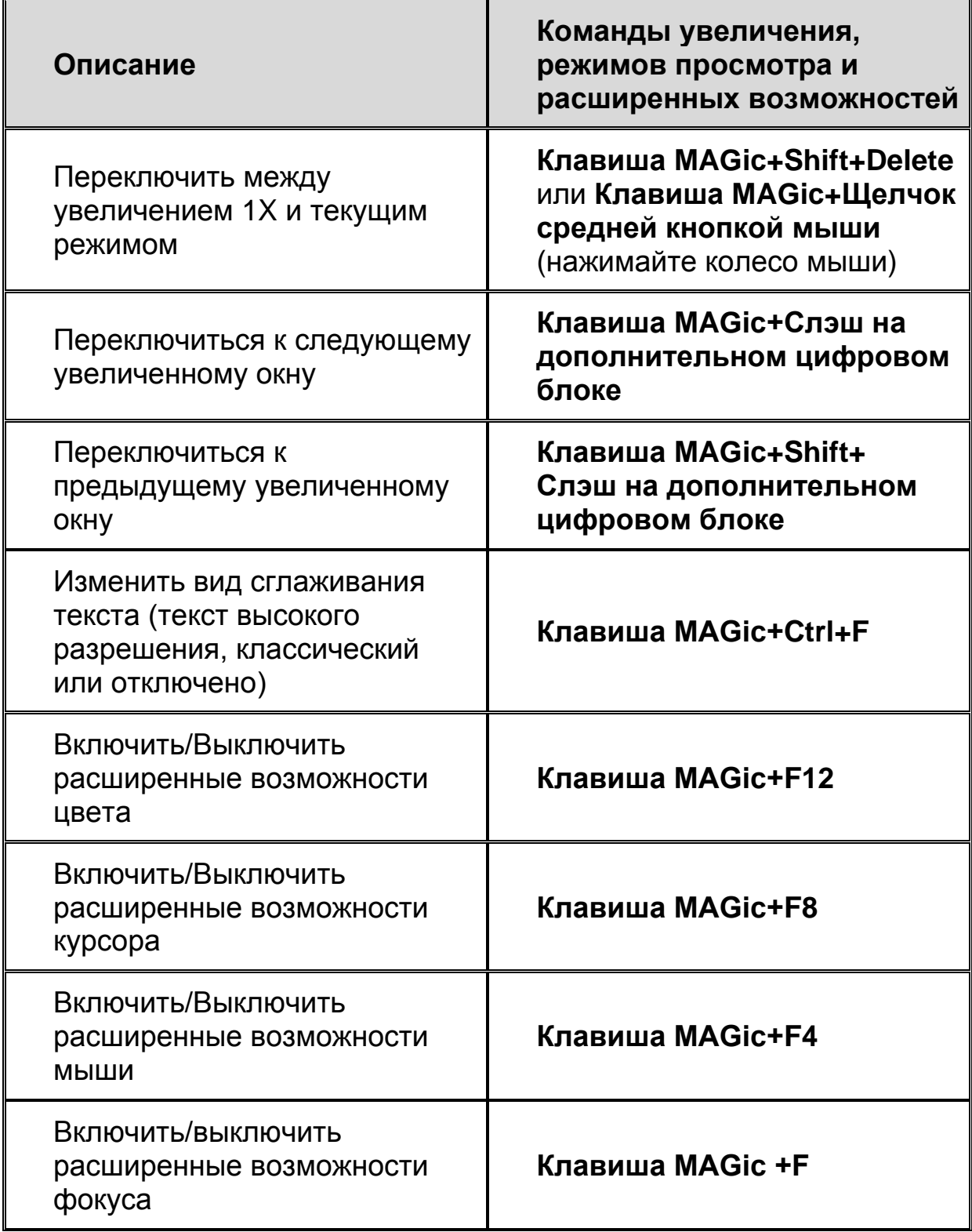

# **Панорамирование и перемещение по экрану**

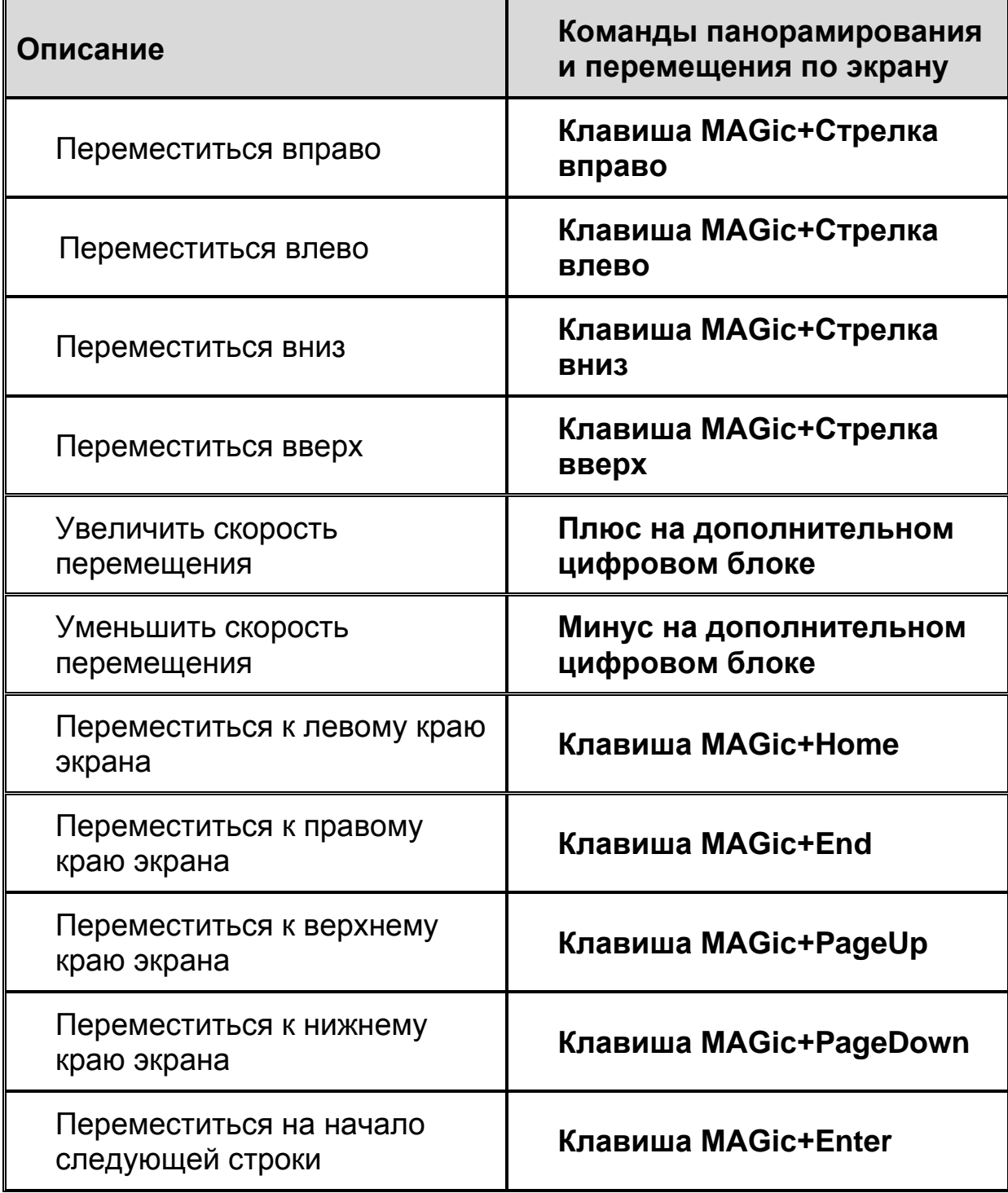

### **Слежение**

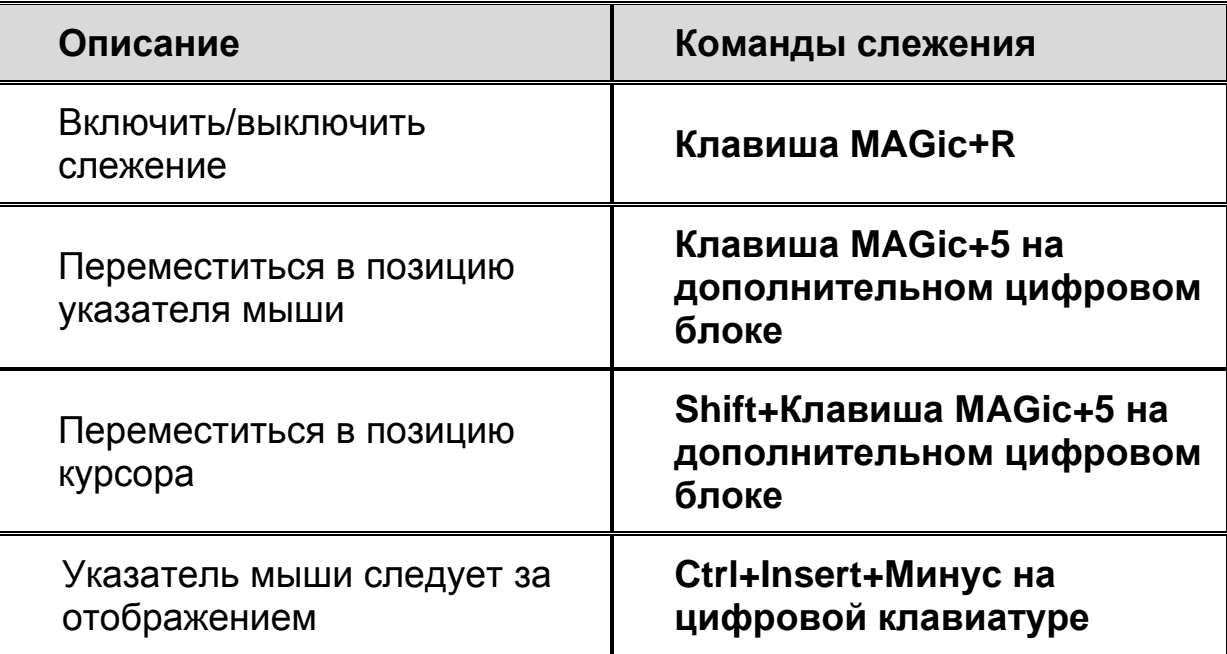

### **Перемещение курсора**

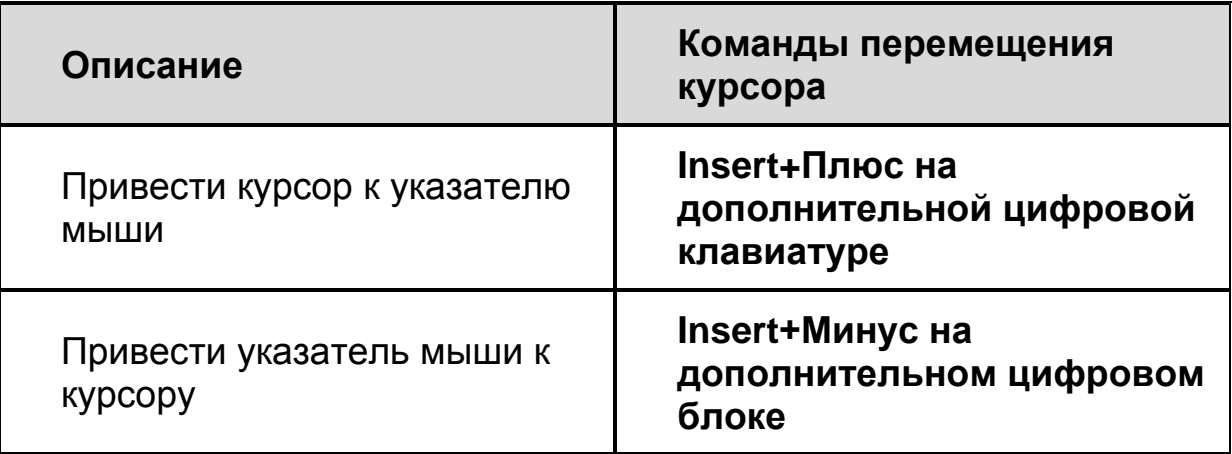

# **Режим локатора**

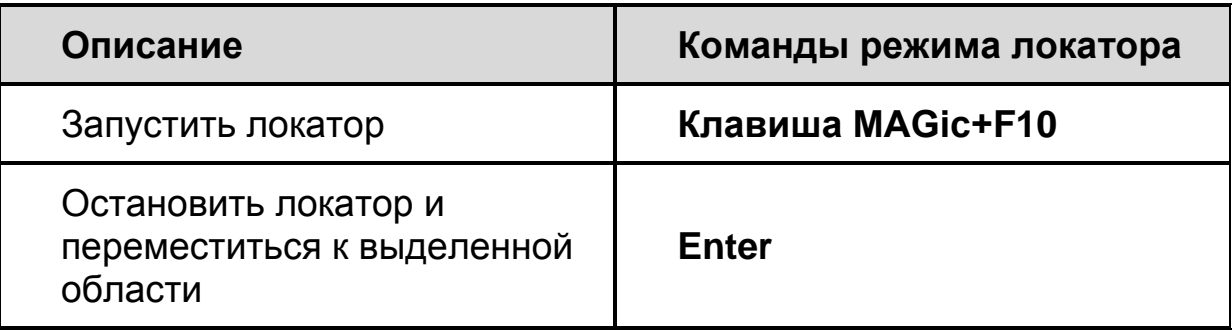

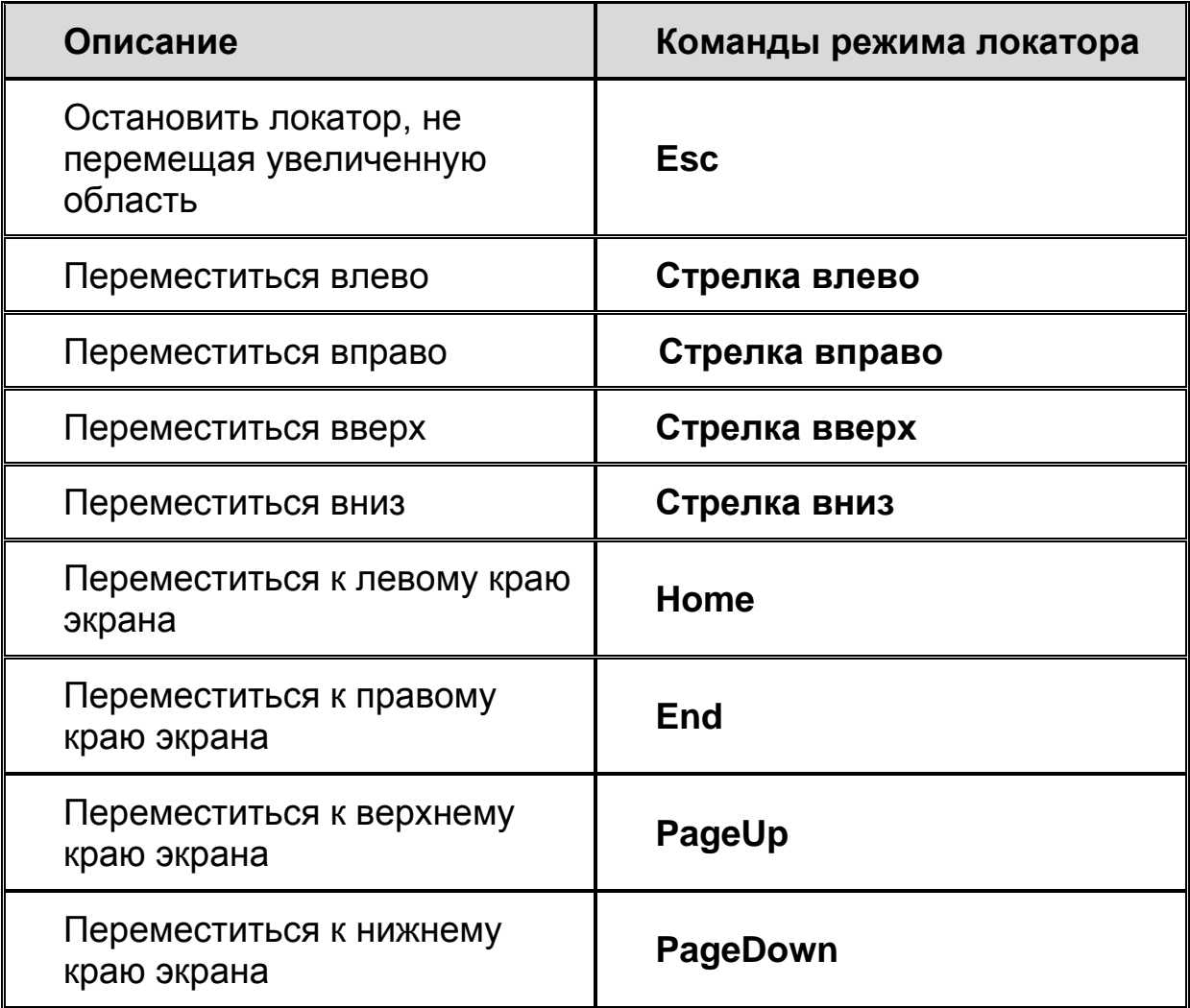

# **Фрейм быстрого просмотра**

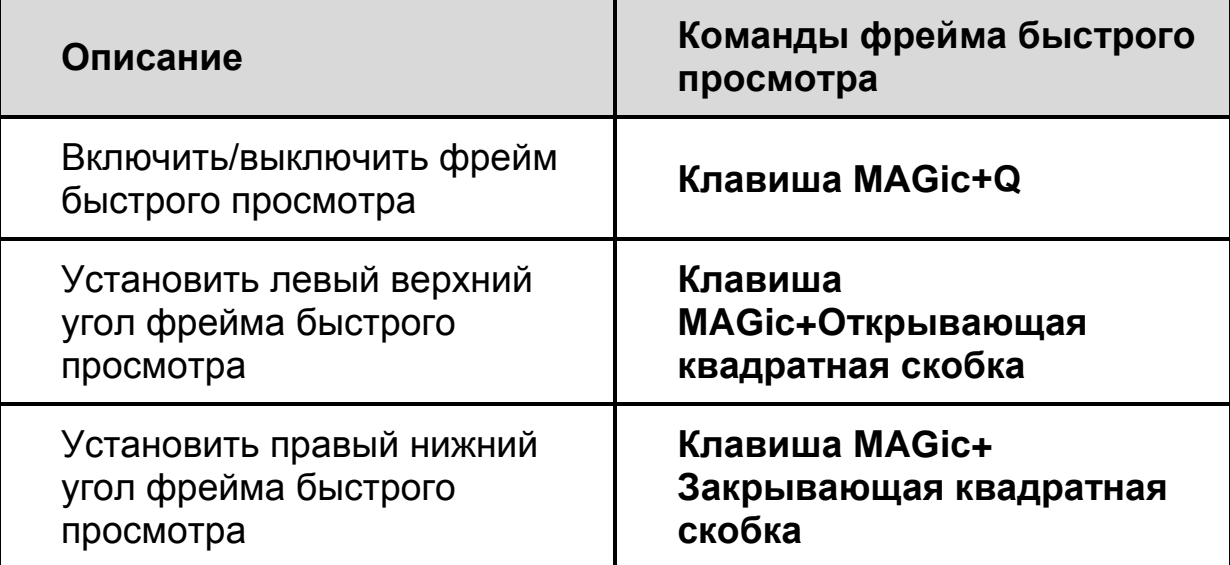

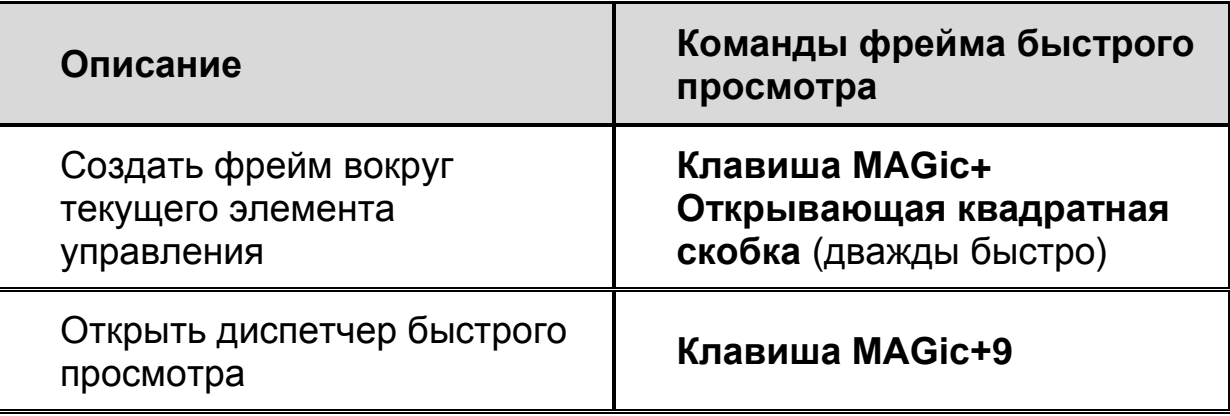

#### **Речь**

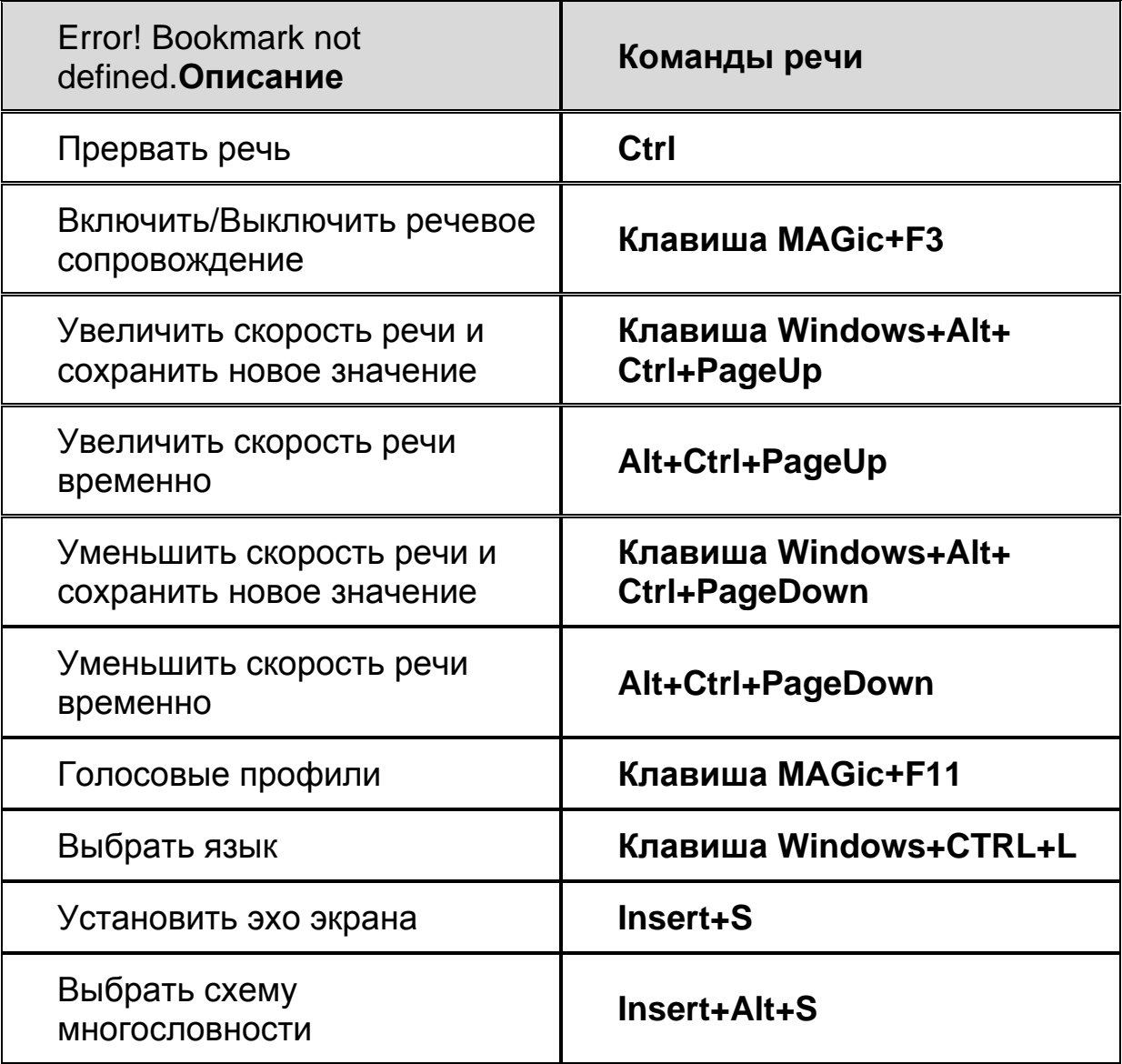

### **Чтение текста и других документов**

**Примечание:** При использовании команд чтения текста и других документов MAGic читает, начиная с положения мыши либо курсора ввода, в зависимости от того, что вы перемещаете в данный момент.

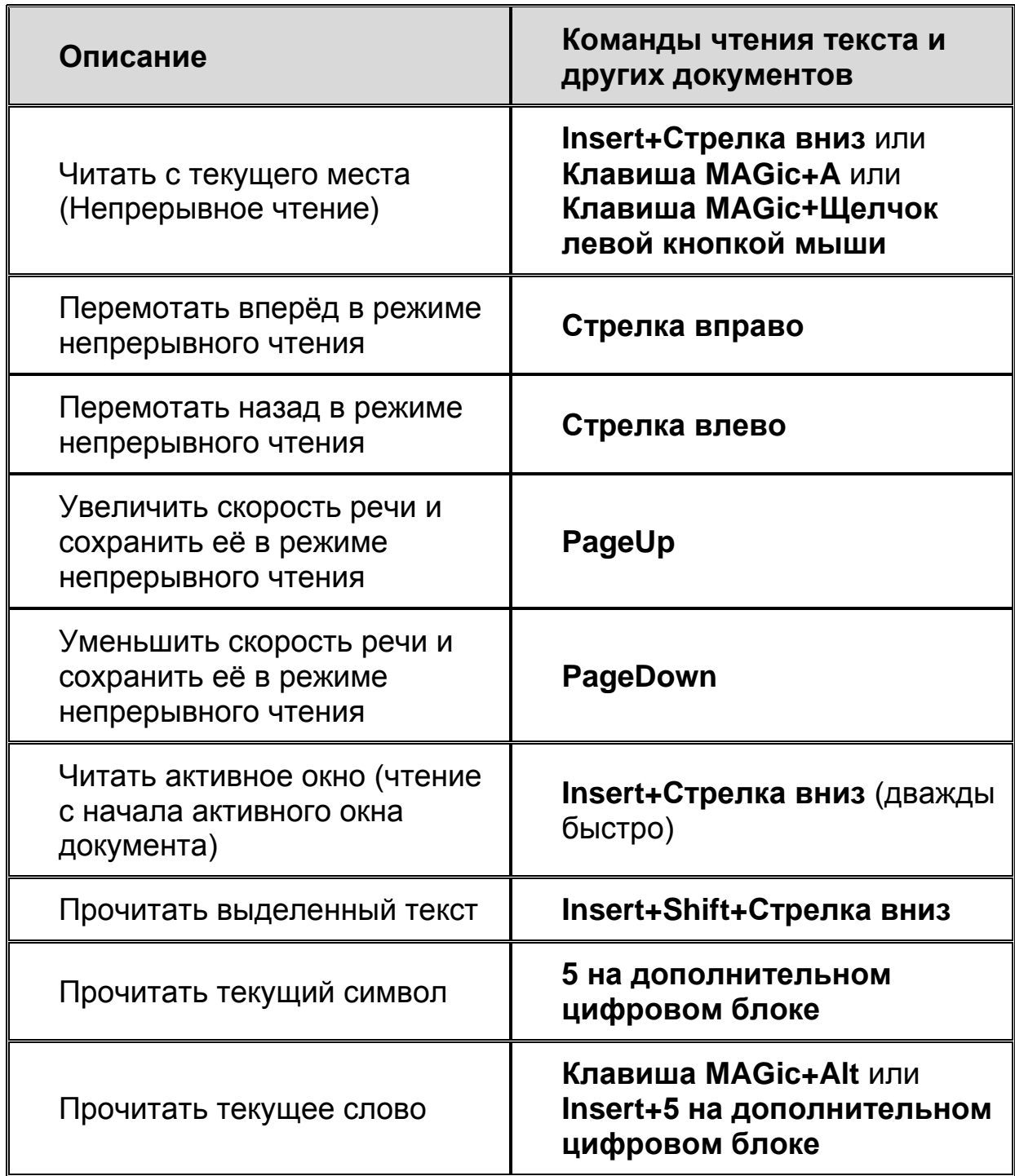

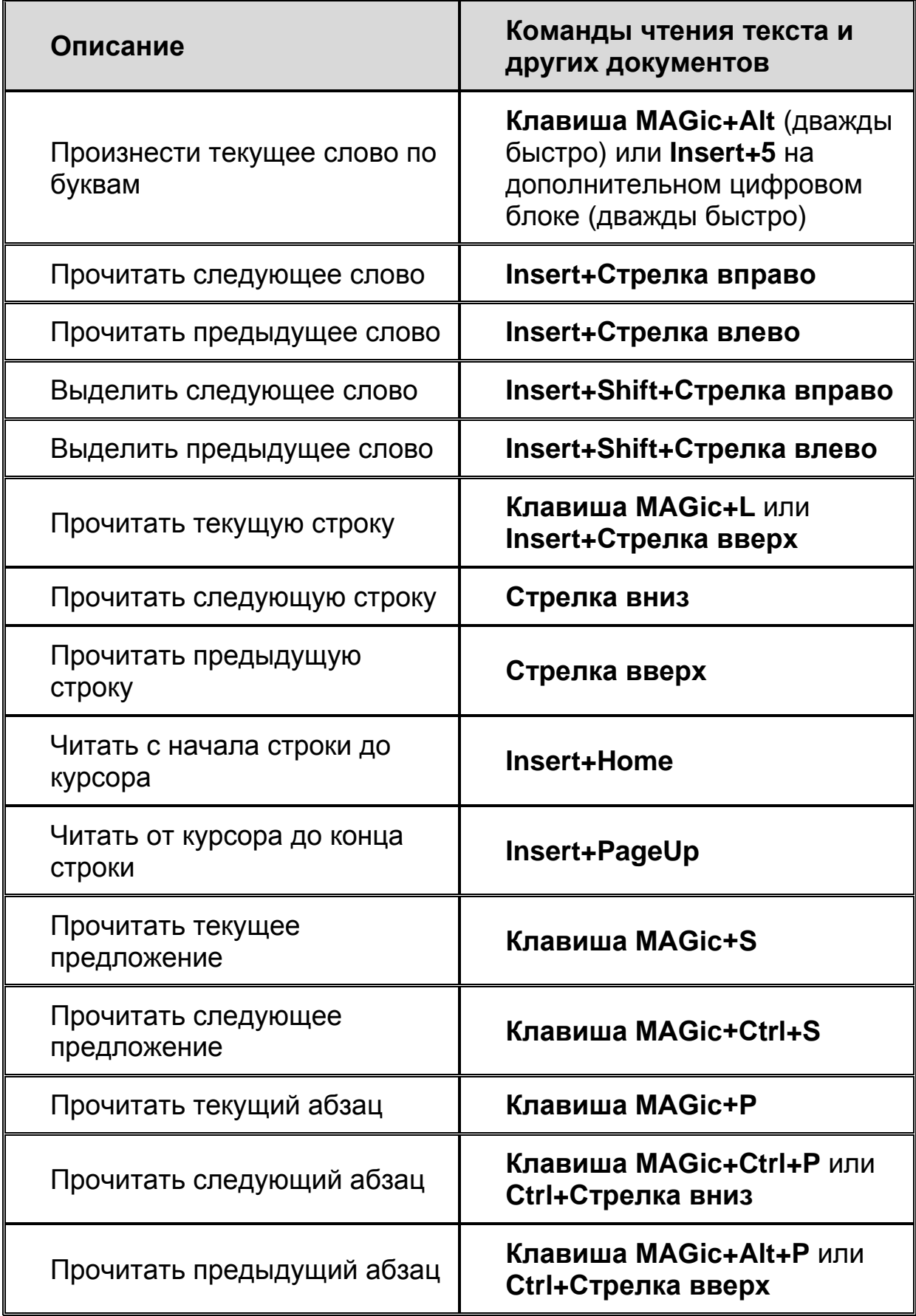

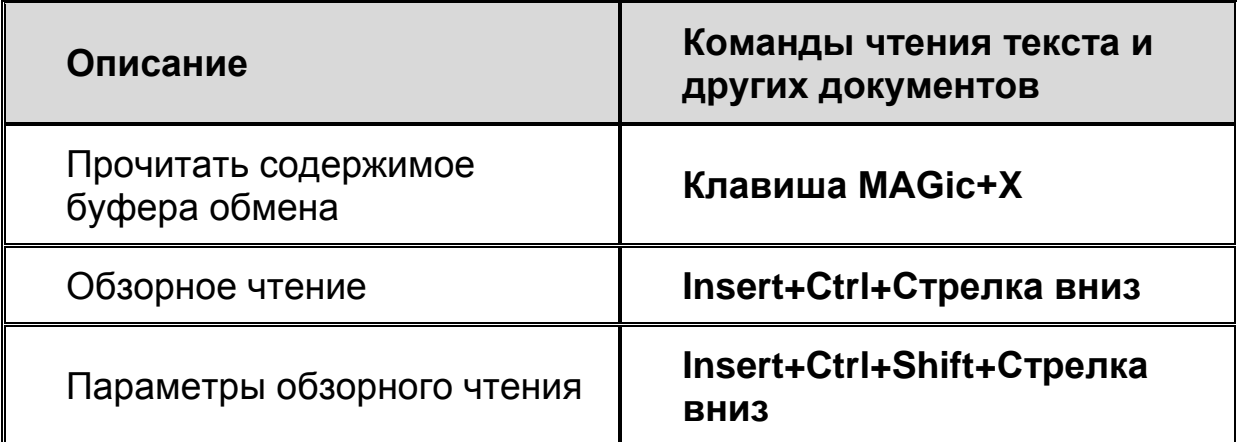

# **Просмотр текста**

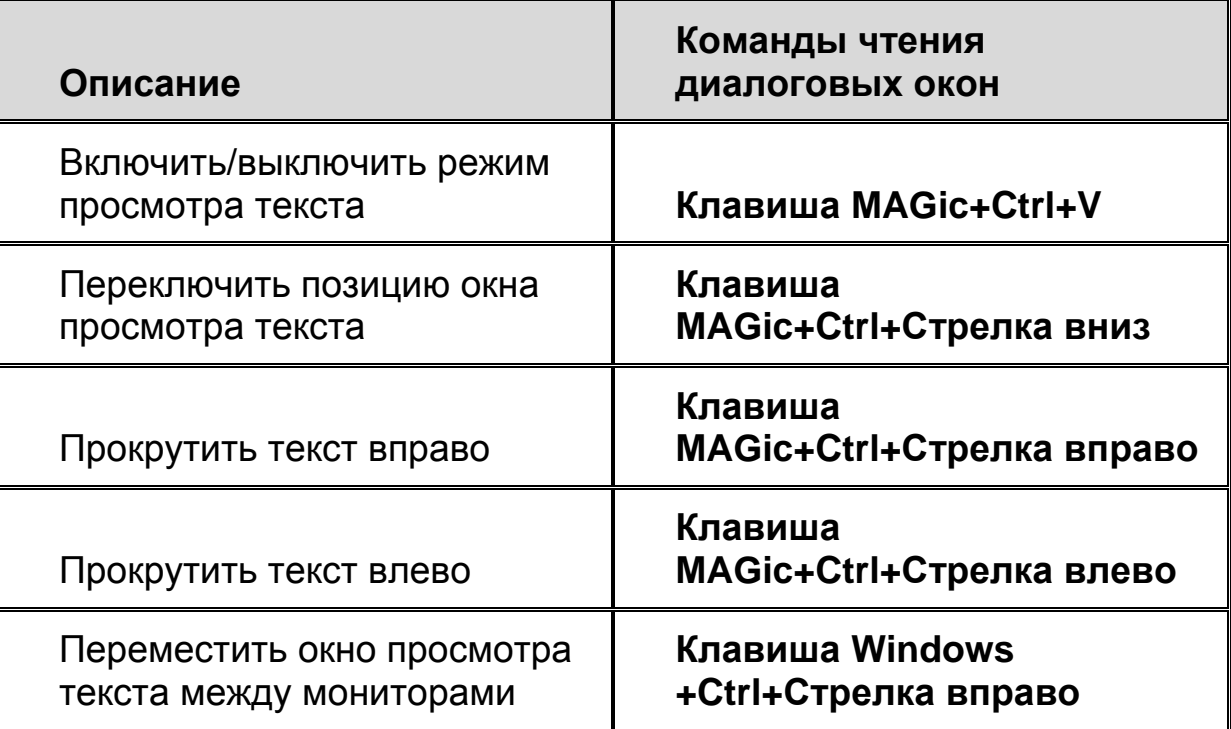

### **Чтение диалоговых окон**

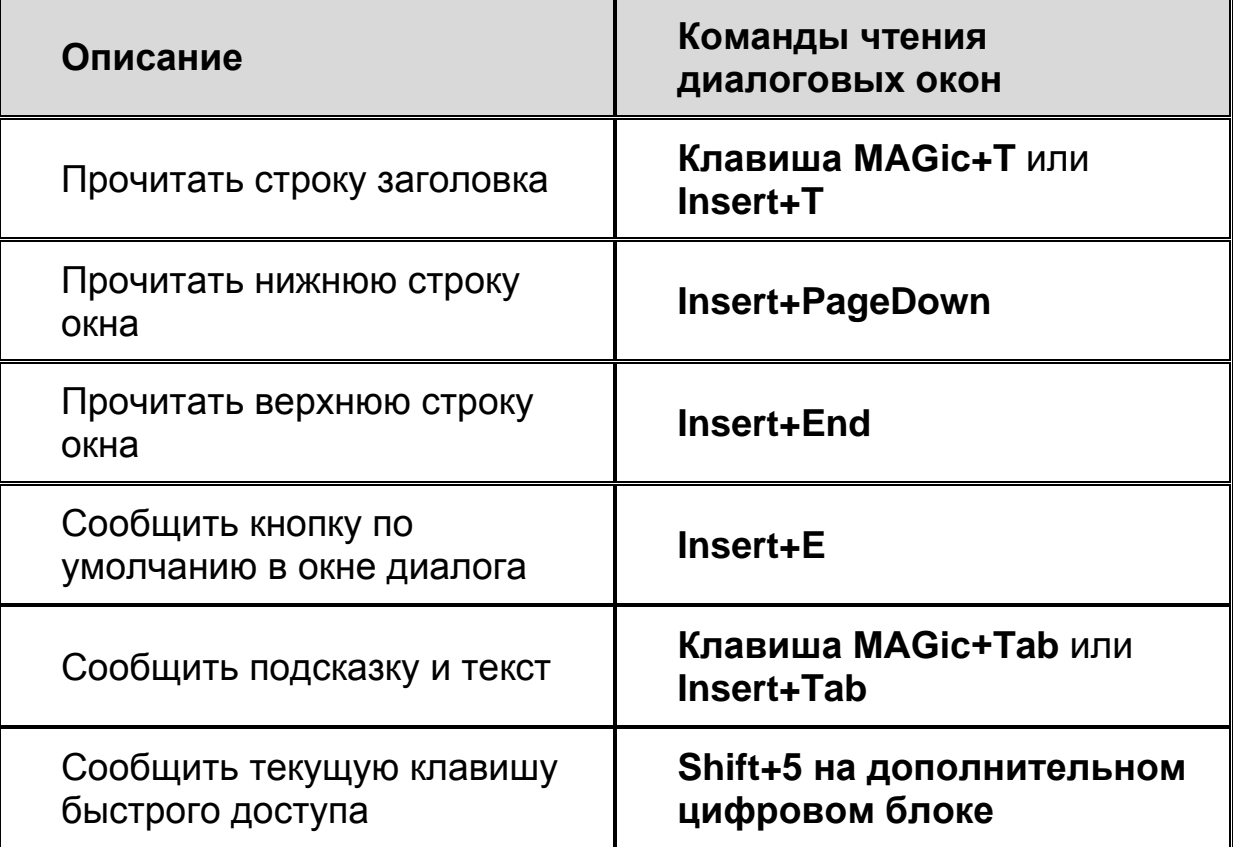

### **Эхо ввода**

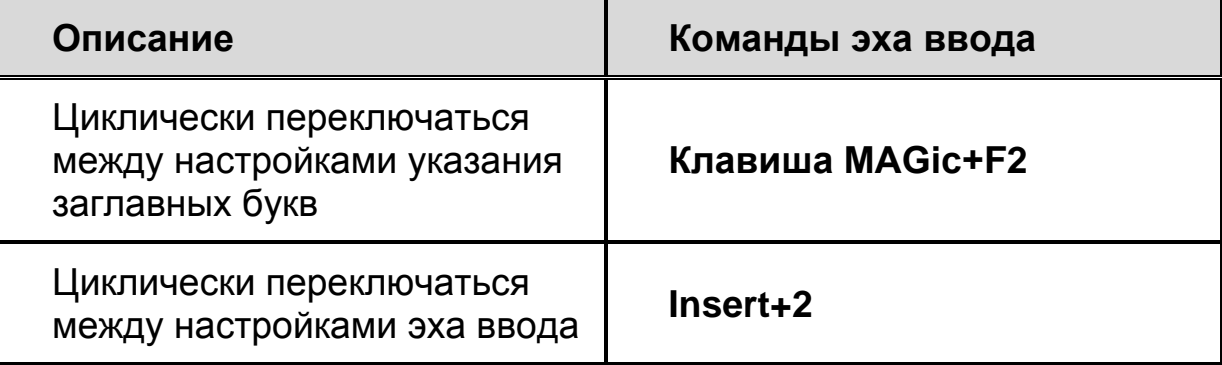

#### **Эхо мыши**

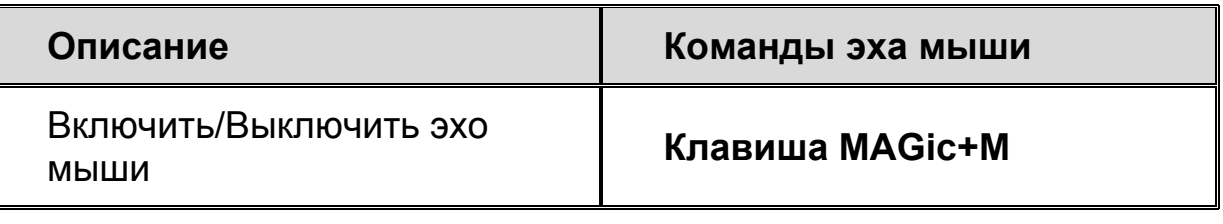

**Примечание:** Команда включения эха мыши переключает между чтением по строкам, по словам и отключённым эхом мыши.

### **Чтение таблиц**

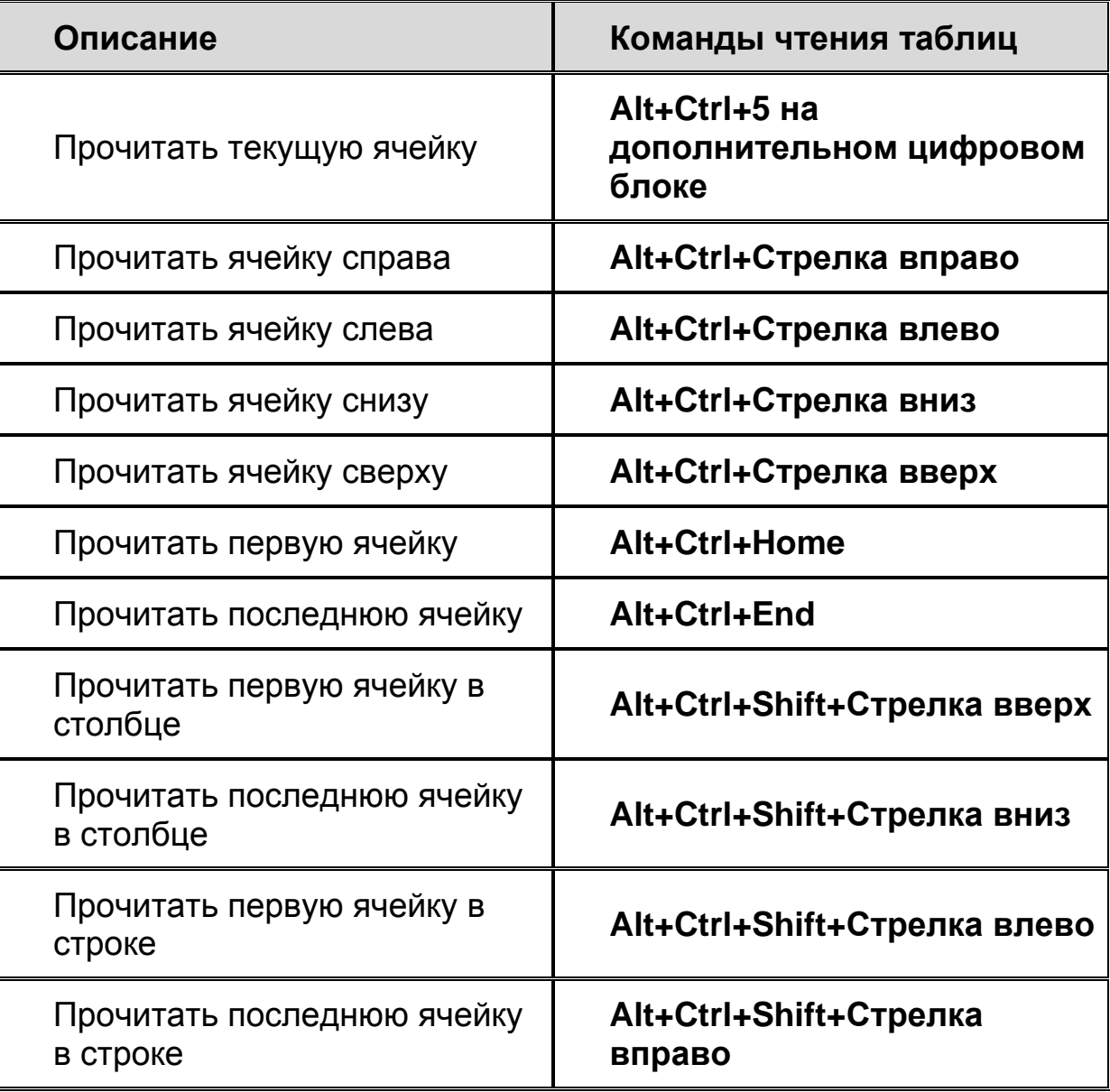

### **Составные команды чтения таблиц**

Для навигации по таблицам сначала нажмите и отпустите **Insert+Пробел**, затем нажмите одну из нижеследующих клавиш. (Для выхода из режима составных команд навигации по таблицам нажмите **Escape**, **Пробел**, **Tab**, или **Enter**.)

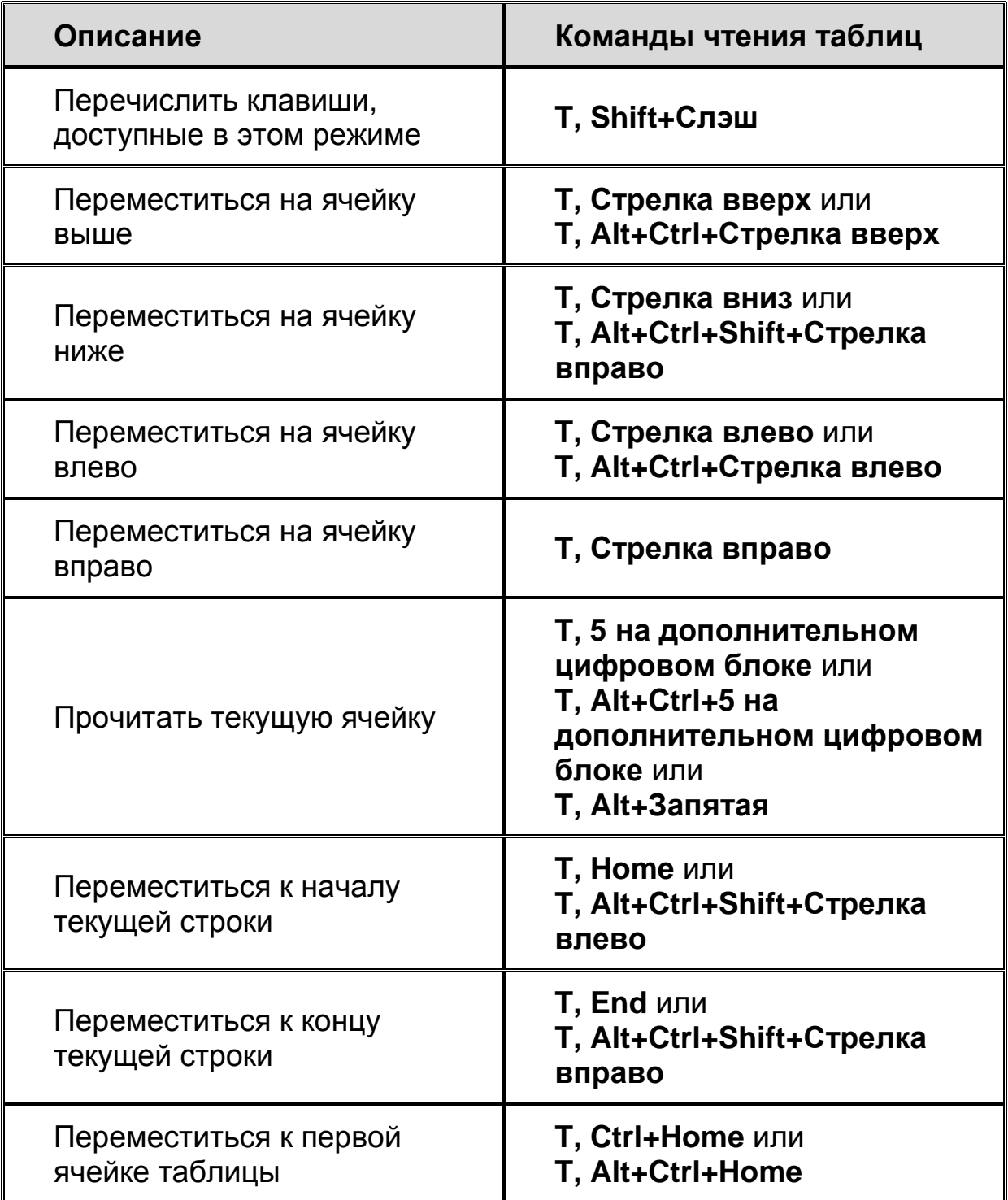

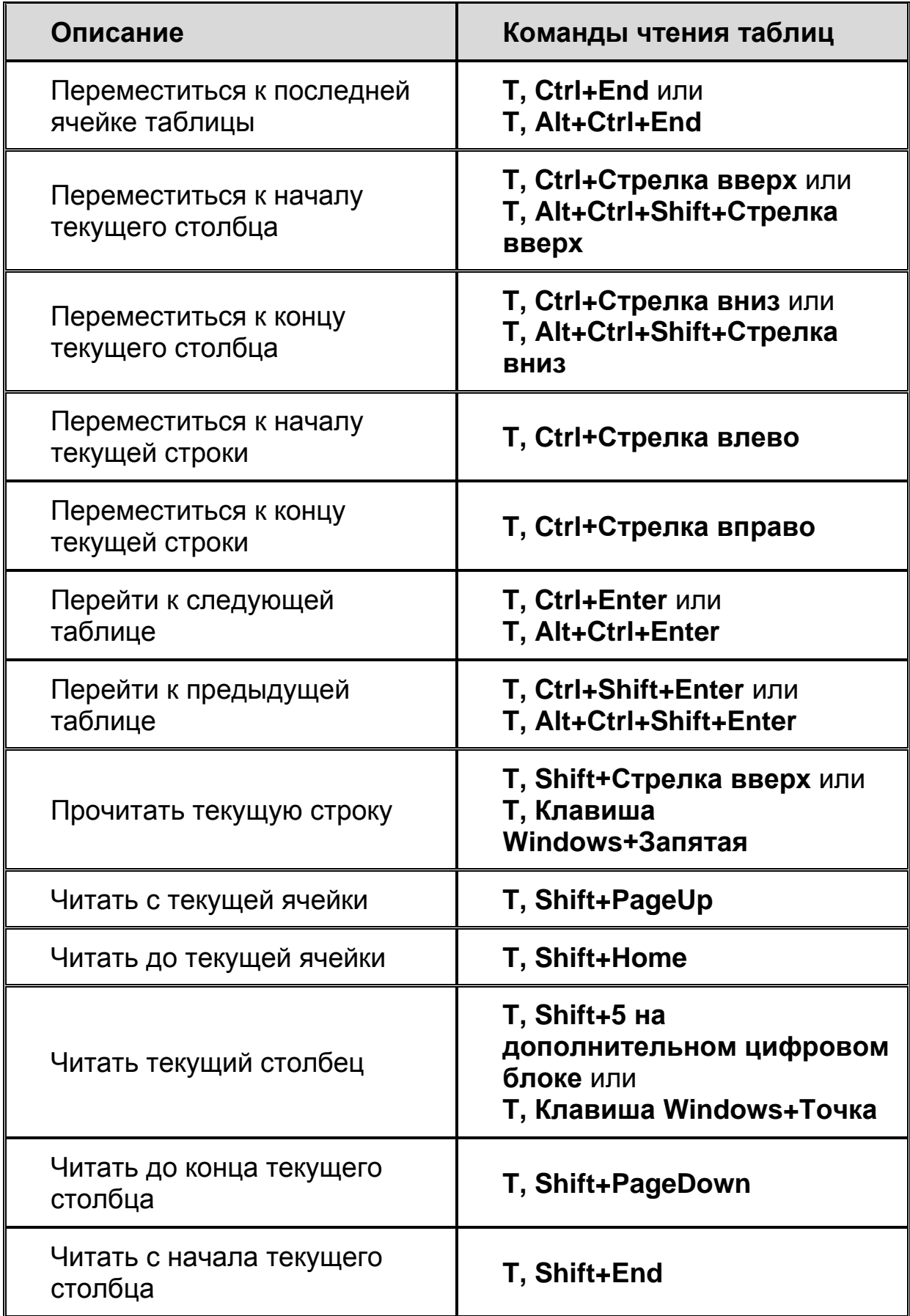

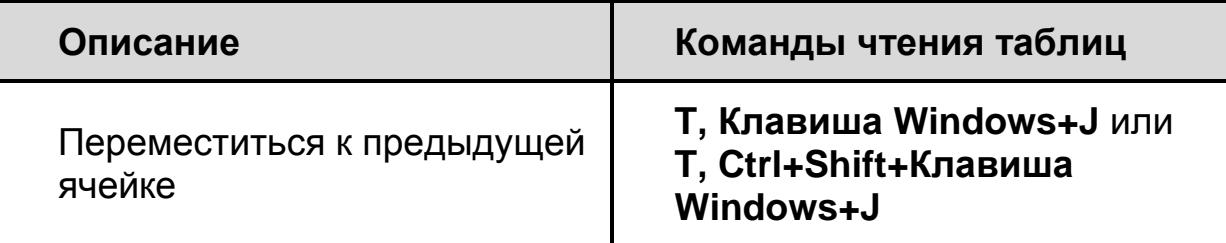

# **Клавиши быстрой навигации**

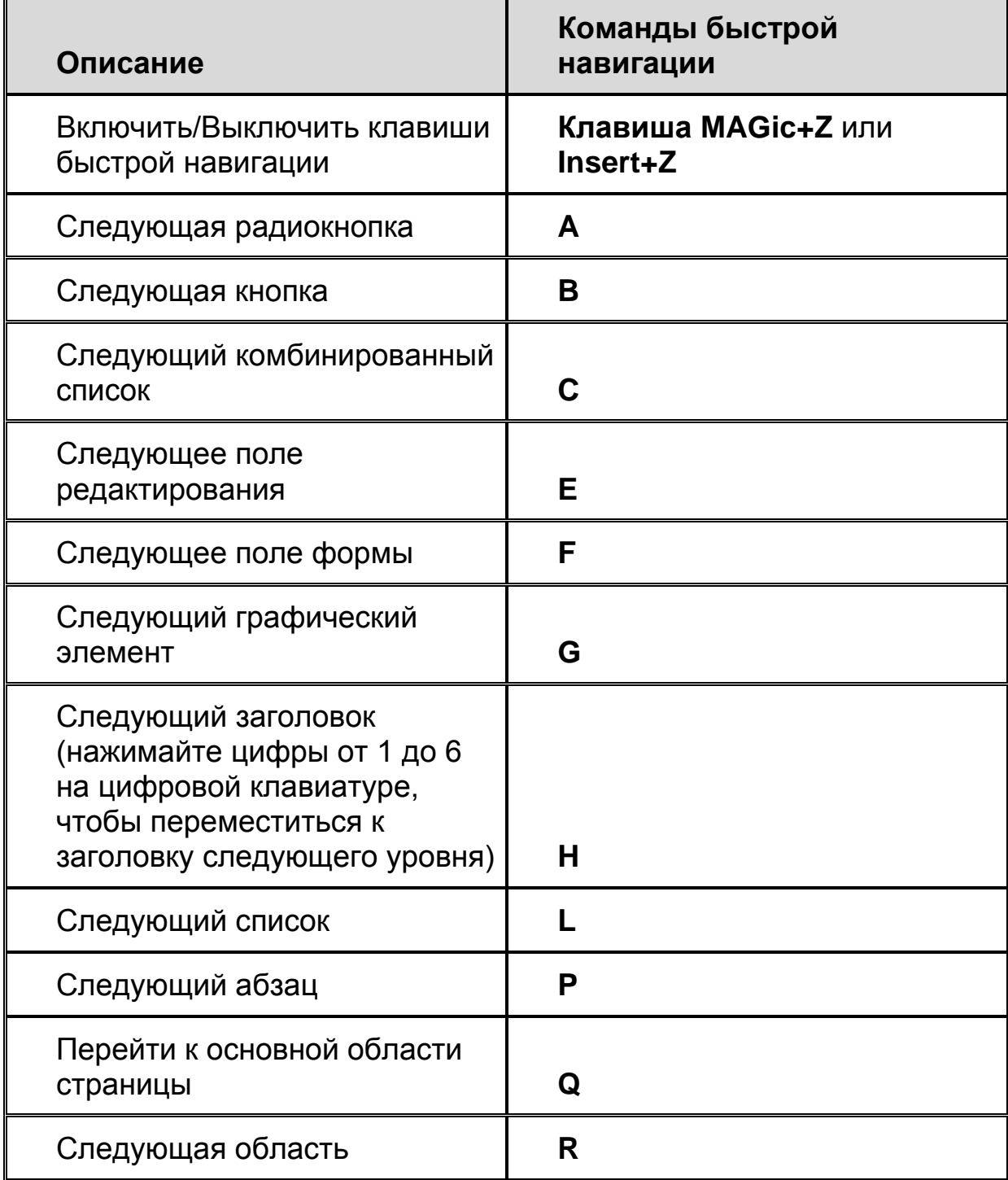

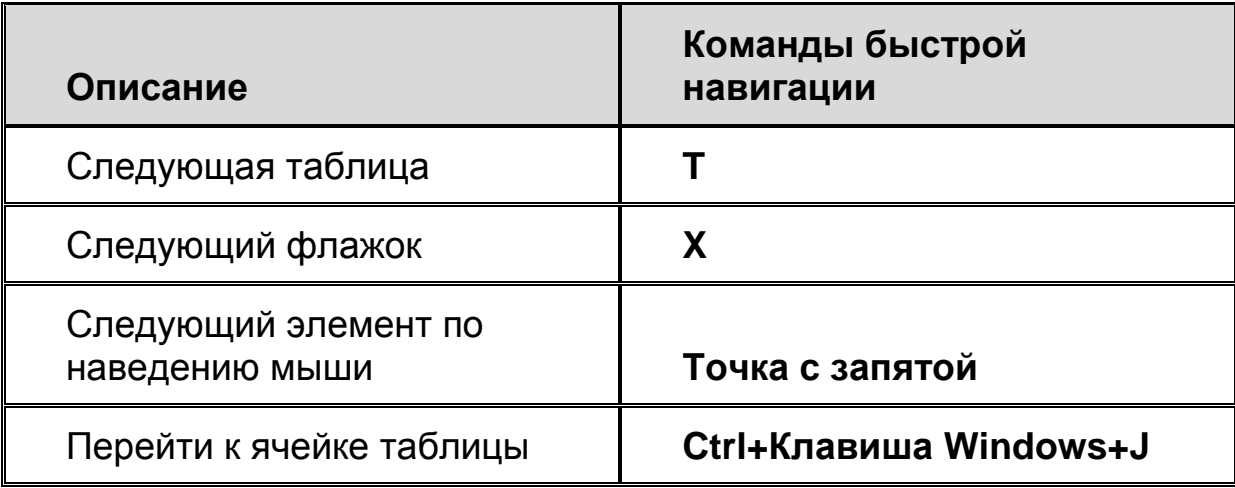

### **Общие составные команды**

Чтобы выполнить команду, сначала нажмите и отпустите **Клавишу MAGic+Пробел** или **Insert+Пробел**, затем нажмите одну из нижеперечисленных клавиш.

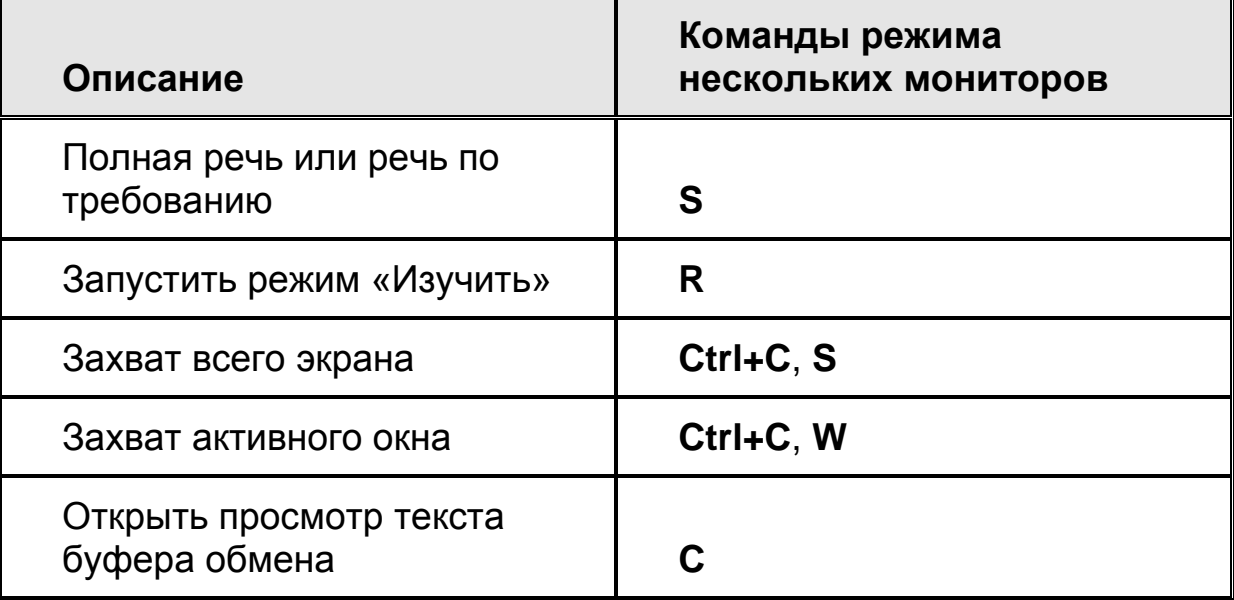

### **Режим использования нескольких мониторов**

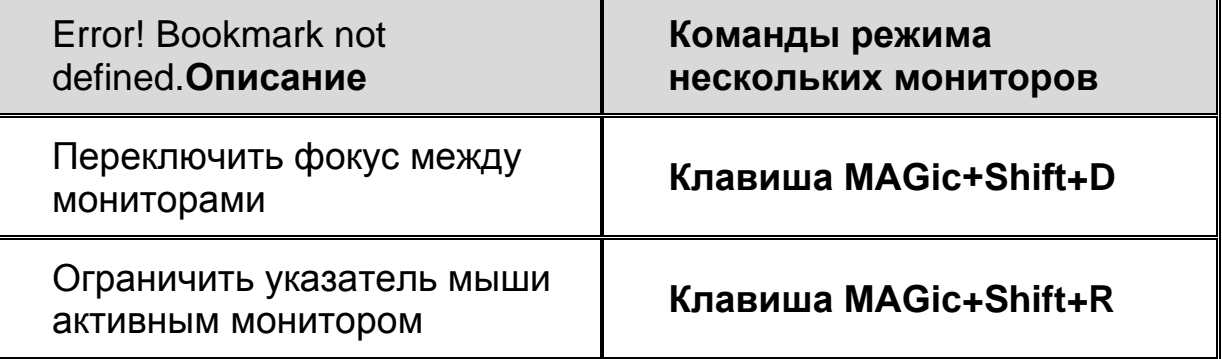

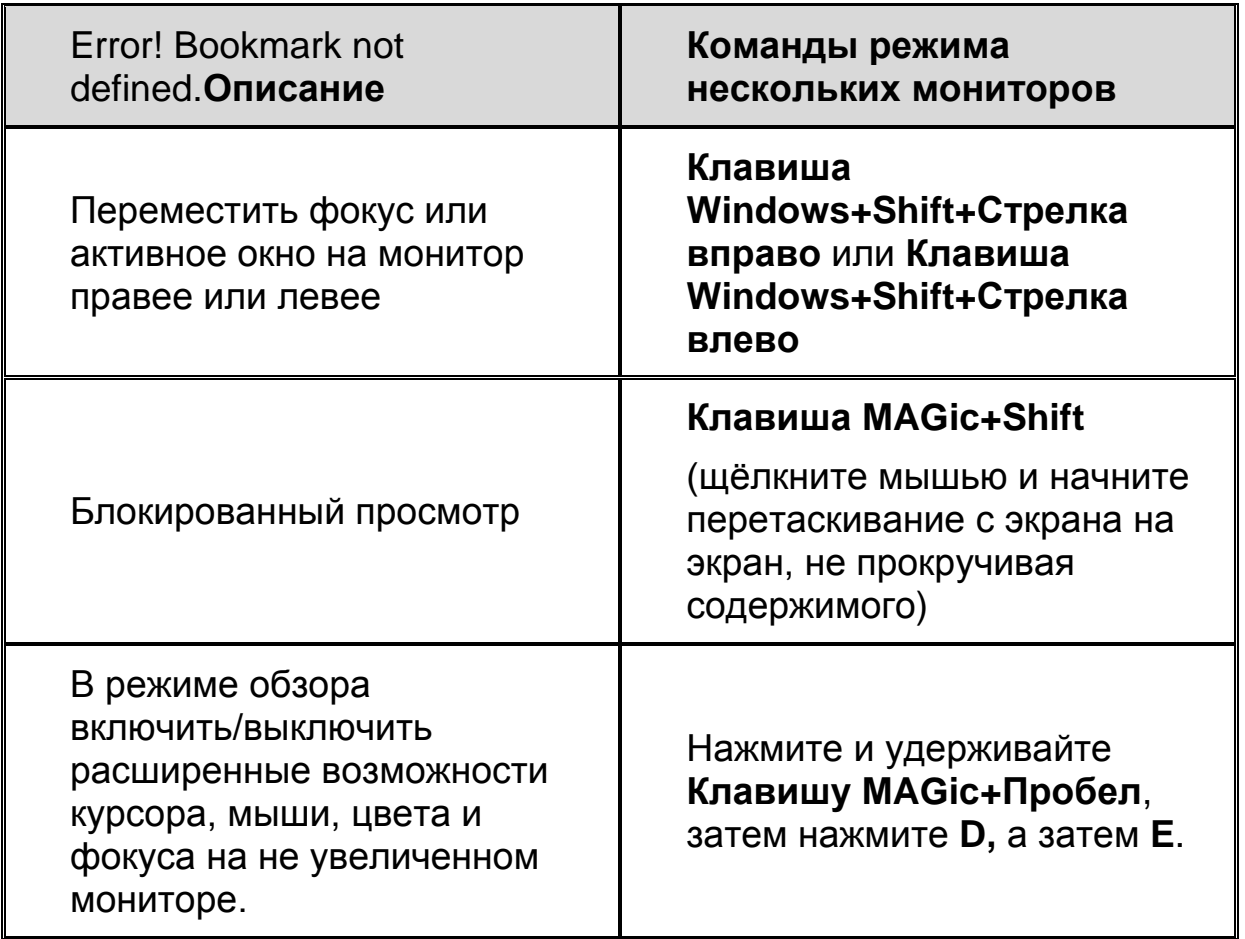

### **Отправка отчётов об ошибках и восстановление после них**

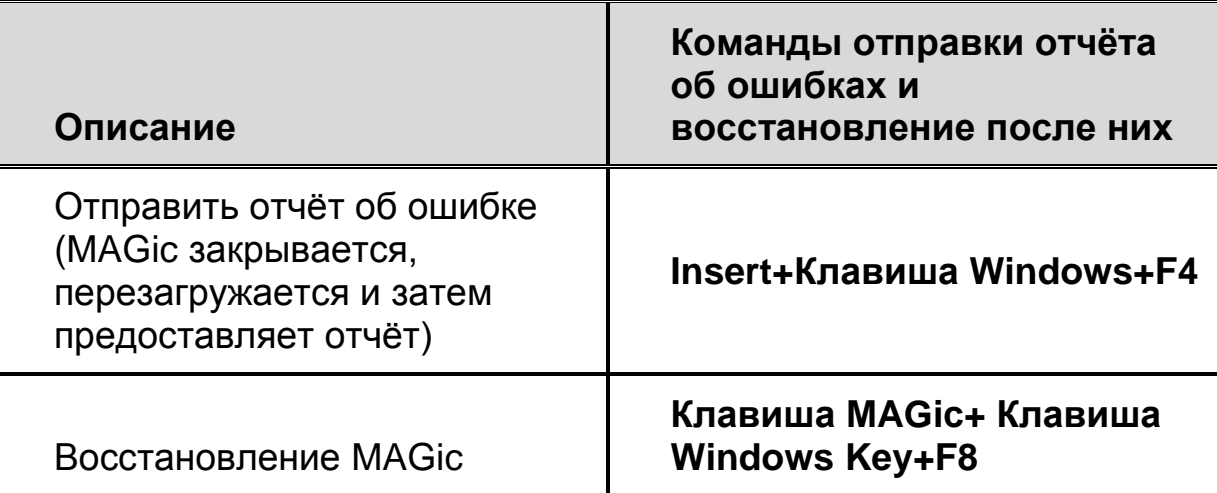

Последнее обновление английской версии: 04/06/2015; последнее обновление русской версии: 21.01.2016.